# **[Running tests from a plan](https://help.hygiena.com/manual/chapter-3-plans/running-tests-from-a-plan/)**

#### **Step One**

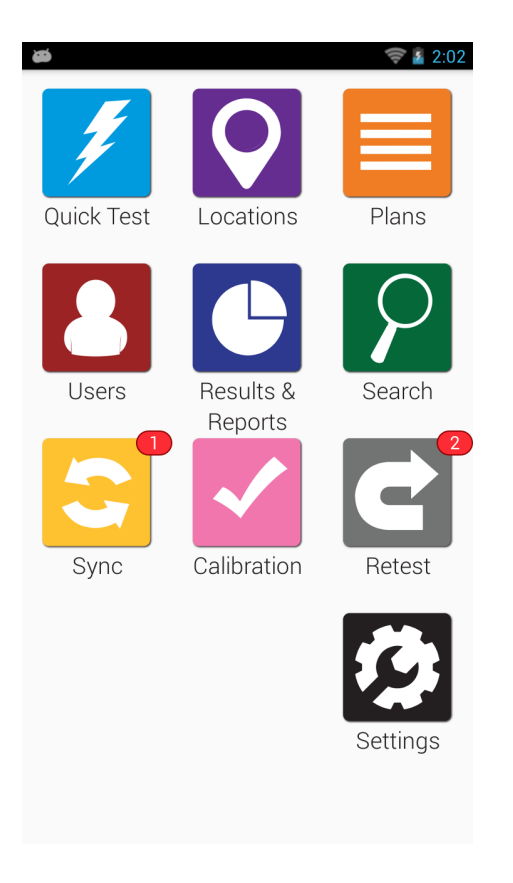

From the **Home Screen**, tap the **Plans** app.

# **Step Two**

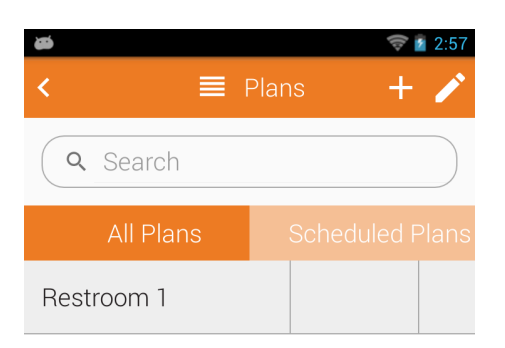

Tap the name of the plan that you want to test.

# **Step Three**

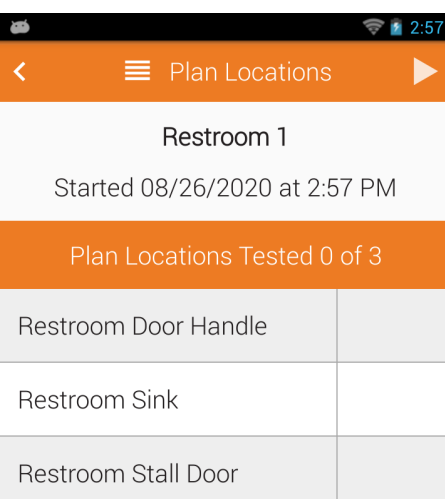

To run the tests in order, tap the **Start** button.

# **Step Four**

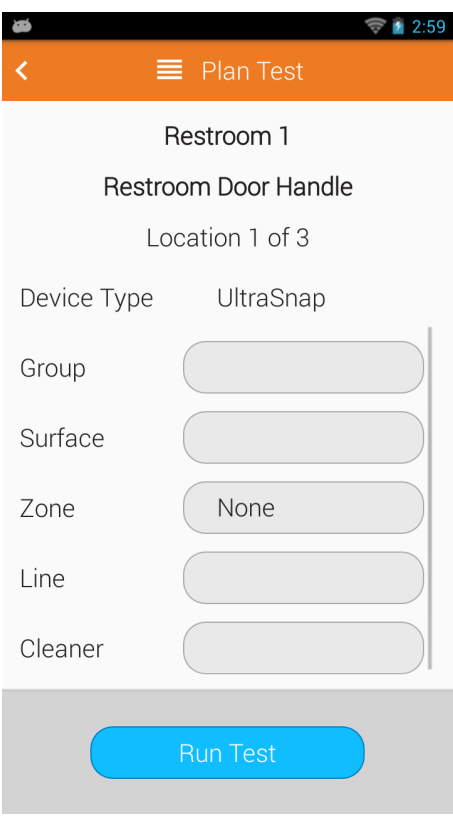

Insert your test device and tap the **Run Test** button.

#### **Step Five**

After the test is finished, tap the **Next** button to proceed to the next test.

## **Step Six**

Repeat Steps 4 & 5 for each location in the plan. Tap the **Done** button when the last test is finished.